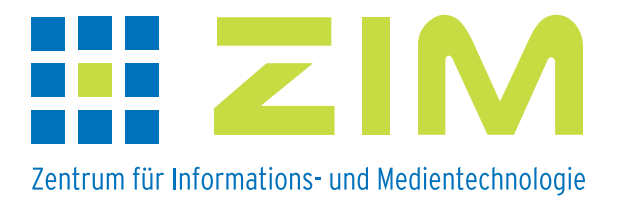

## Handout

## eLearning-Szenarien an der Heinrich-Heine-Universität

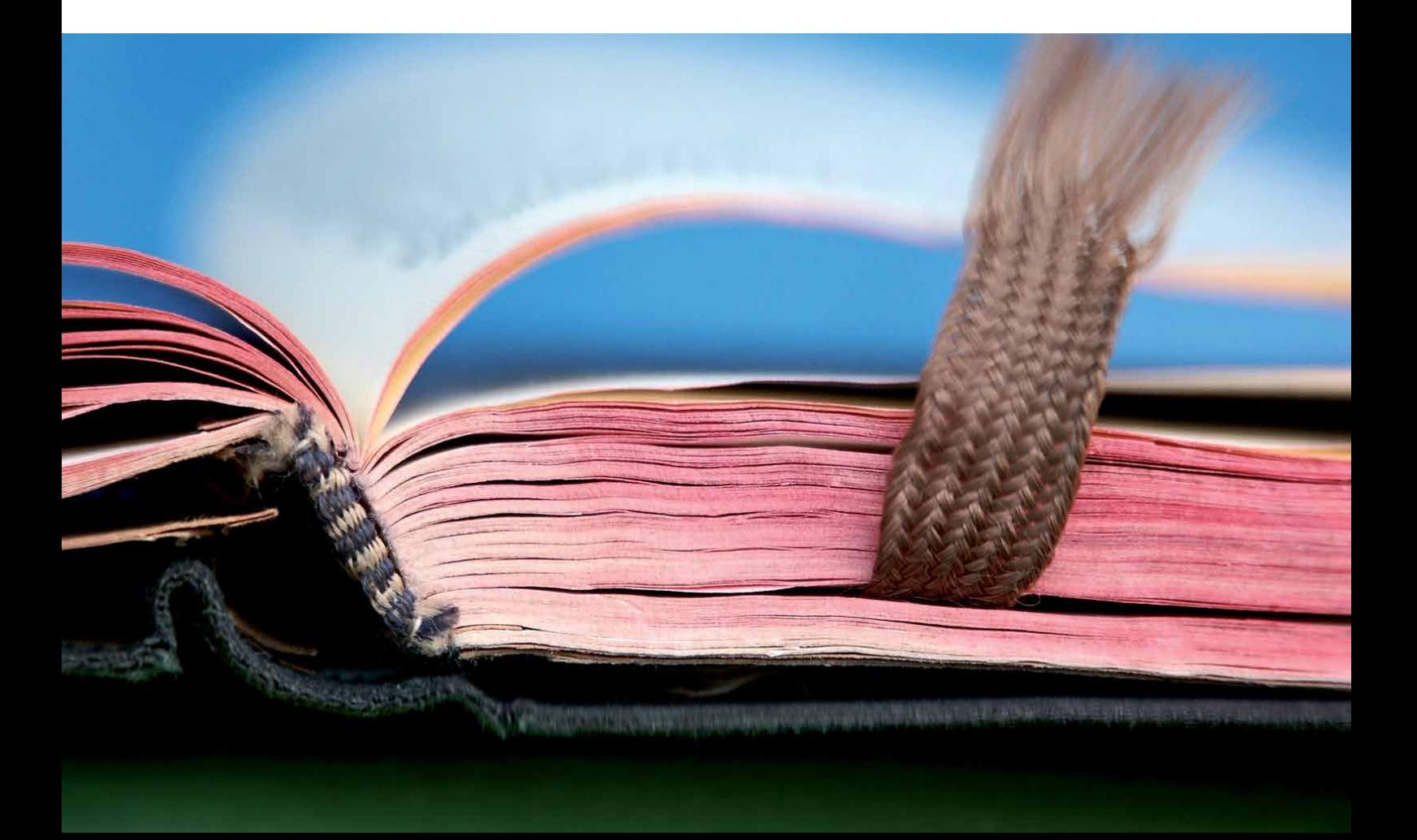

## Kommunikationsmöglichkeiten in ILIAS - Die Mailfunktion

Kommunikation in ILIAS kann auf verschiedenen Wegen erfolgen: im Chat, im Forum oder per Mail. Im Folgenden erfahren Sie, wie Sie einzelne oder alle Kurs-/Gruppenmitglieder per systeminterner Mailfunktion kontaktieren können.

Das Erstellen von Mails erfolgt im Kurs oder in der Gruppe auf dem Reiter "Mitglieder", den Sie im Kurs/in der Gruppe einfach durch Anklicken auswählen können.

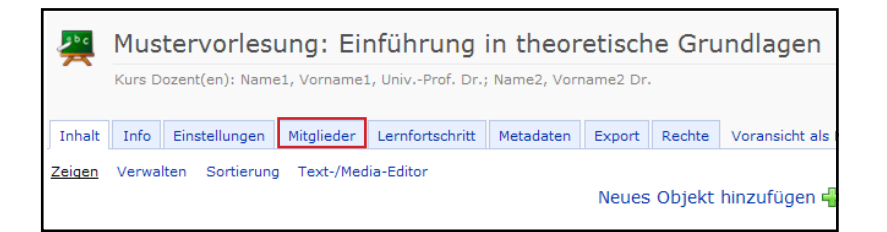

In der folgenden Ansicht wählen Sie das Untermenü Mail an Mitglieder:

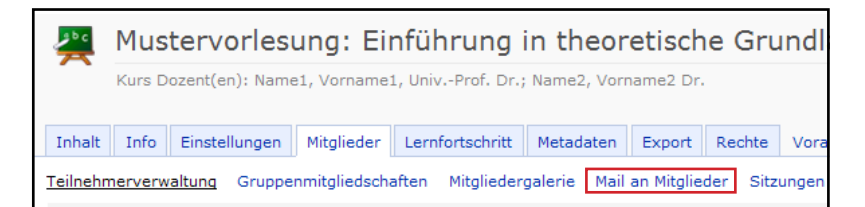

Damit gelangen Sie automatisch in eine Übersicht aller am Kurs teilnehmenden Mitglieder, dargestellt durch die drei möglichen Mitgliedsarten (Kursmitglied (i.d.R. die Studierenden), Kurstutor oder Kursadministrator).

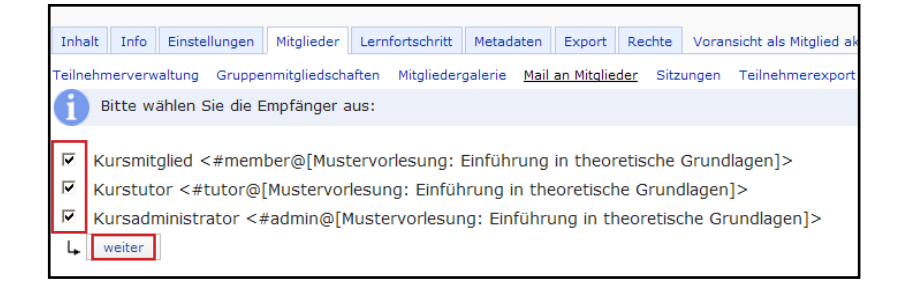

Wählen Sie nun die "Empfängergruppe(n)" aus und klicken auf "weiter".

Es öffnet sich das Mailfenster, in das die Mail-Empfänger bereits eingetragen sind. Hier geben Sie den Betreff und den Nachrichteninhalt ein. Anschließend klicken Sie auf "Nachricht versenden". Die Empfänger erhalten nun, je nach individueller Einstellung (s.u.), im ILIAS-System und/oder im Uni-Mail-Account die Nachricht.

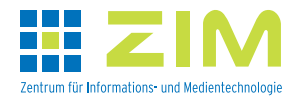

Soll die Mail nicht an alle Mitglieder des Kurses/der Gruppe, sondern nur an bestimmte Teilnehmer gehen, so können diese einzeln ausgewählt werden. Dieses erfolgt im Untermenü Teilnehmerverwaltung auf dem Reiter "Mitglieder".

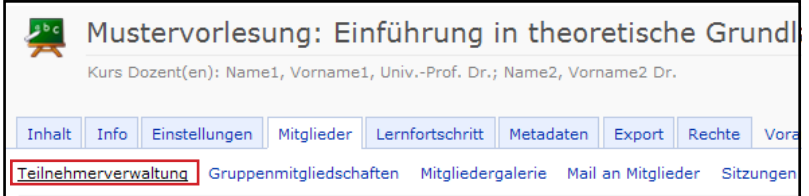

Hier wird eine Listenansicht aller Teilnehmer angezeigt. Nun können Sie die gewünschten Empfänger anhaken. Anschließend klicken Sie auf "Mail verschicken". Es öffnet sich das bekannte Mailfenster, in das die ausgewählten (angehakten) Mail-Empfänger bereits eingetragen sind. Hier geben Sie den Betreff und den Nachrichteninhalt ein. Anschließend klicken Sie auf "Nachricht versenden".

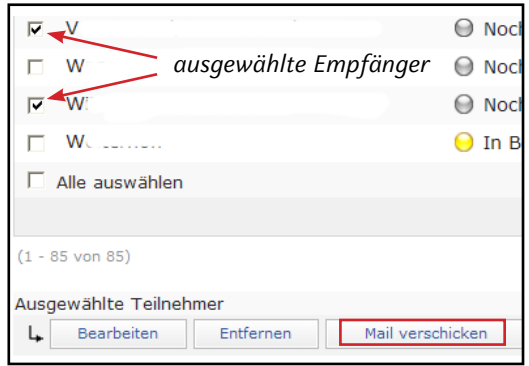

In ILIAS erstellte Mails erhalten die Empfänger in ihrem ILIAS-Postfach auf der Plattform und in ihrem externen Mail-Account, dessen Adresse für jeden ILIAS-User automatisch eingetragen ist. Möchte man diese im System voreingestellte Weiterleitung nicht, kann man sie im Mail-Konto Mail auf Persönlicher Schreibtisch ändern.

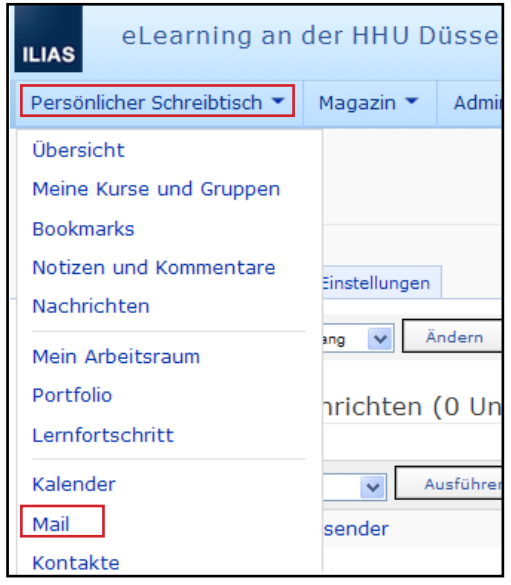

Alternativ gelangen Sie auch direkt in das Mail-Konto mit Klick auf Ihr angezeigtes Postfach in der rechten oberen Ecke auf der ILIAS-Seite. (Die Zahl am Briefumschlag zeigt die Anzahl der eingegangenen ungelesenen ILIAS-Mails an.)

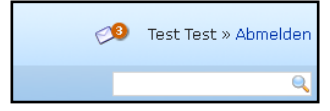

Es öffnet sich das Mail-Konto:

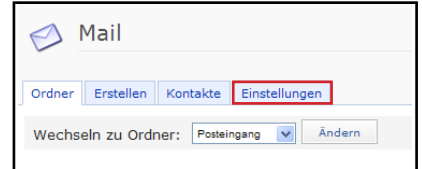

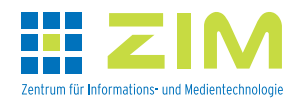

Nach Klick auf den Reiter "Einstellungen" erhalten Sie folgende Ansicht:

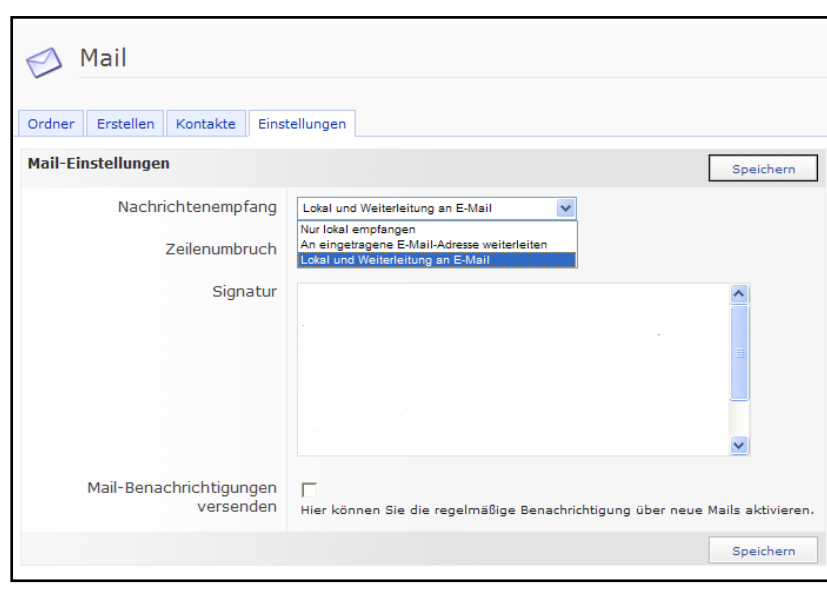

Hier können Sie nun unter Nachrichtenempfang die Voreinstellung "Lokal und Weiterleitung an E-Mail<sup>"</sup> in "Nur lokal empfangen" (Mails werden nur in ILIAS angezeigt) oder in "An eingetragene E-Mail-Adresse weiterleiten" (in ILIAS versendete Mails werden nur im externen Mail-Account angezeigt) ändern. Es wird empfohlen, die Voreinstellung "Lokal und Weiterleitung" beizubehalten.

Außerdem können Sie auf diesem Reiter auch eine Signatur abspeichern, wie Sie es aus anderen Mailprogrammen gewohnt sind.

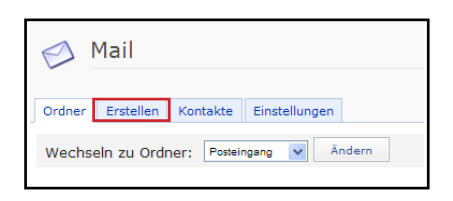

Selbstverständlich können Sie auch kurs-unabhängige Mails in ILIAS verschicken. Dazu klicken Sie im Mail-Konto auf den Reiter "*Erstellen*". Es öffnet sich das bekannte Mailfenster. Hier geben Sie die Empfängeradresse(n), die Sie ggf. über den Button "Empfänger suchen" finden können, den Betreff und den Nachrichteninhalt ein. Anschließend klicken Sie auf "Nachricht versenden".

**Anm.**: Die Weiterleitung von Mails aus dem ILIAS-Postfach auf ein externes Mail-Account erfolgt nur in dieser Richtung und nicht umgekehrt.

(Stand: 10.6.2013)

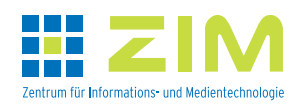